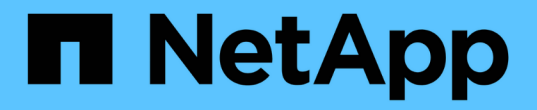

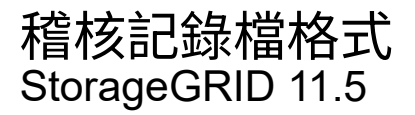

NetApp April 11, 2024

This PDF was generated from https://docs.netapp.com/zh-tw/storagegrid-115/audit/using-audit-explaintool.html on April 11, 2024. Always check docs.netapp.com for the latest.

# 目錄

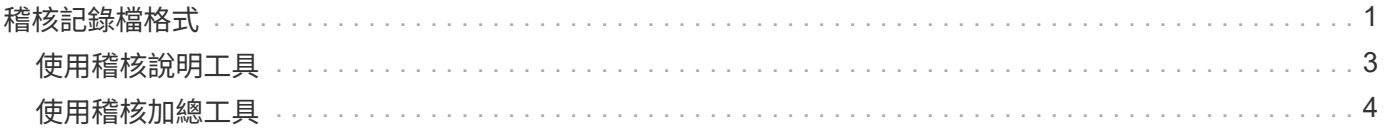

## <span id="page-2-0"></span>稽核記錄檔格式

稽核記錄檔位於每個管理節點、並包含個別稽核訊息的集合。

每個稽核訊息都包含下列項目:

• 觸發ISO 8601格式稽核訊息(ATIM)的事件協調世界時間(UTC)、後面接著空格:

*YYYY-MM-DDTHH:MM:SS.UUUUUU*、其中 *UUUUUU* 為微秒。

• 稽核訊息本身、以方括弧括住、開頭為 AUDT。

下列範例顯示稽核記錄檔中的三個稽核訊息(換行符號會新增以方便閱讀)。當租戶建立S3儲存區並將兩個物 件新增至該儲存區時、就會產生這些訊息。

2019-08-07T18:43:30.247711 [AUDT:[RSLT(FC32):SUCS][CNID(UI64):1565149504991681][TIME(UI64):73520][SAI P(IPAD):"10.224.2.255"][S3AI(CSTR):"17530064241597054718"] [SACC(CSTR):"s3tenant"][S3AK(CSTR):"SGKH9100SCkNB8M3MTWNt-PhoTDwB9JOk7PtyLkQmA=="][SUSR(CSTR):"urn:sgws:identity::175300642415970547 18:root"] [SBAI(CSTR):"17530064241597054718"][SBAC(CSTR):"s3tenant"][S3BK(CSTR):"buc ket1"][AVER(UI32):10][ATIM(UI64):1565203410247711] [ATYP(FC32):SPUT][ANID(UI32):12454421][AMID(FC32):S3RQ][ATID(UI64):7074142 142472611085]]

```
2019-08-07T18:43:30.783597
[AUDT:[RSLT(FC32):SUCS][CNID(UI64):1565149504991696][TIME(UI64):120713][SA
IP(IPAD):"10.224.2.255"][S3AI(CSTR):"17530064241597054718"]
[SACC(CSTR):"s3tenant"][S3AK(CSTR):"SGKH9100SCkNB8M3MTWNt-
PhoTDwB9JOk7PtyLkQmA=="][SUSR(CSTR):"urn:sgws:identity::175300642415970547
18:root"]
[SBAI(CSTR):"17530064241597054718"][SBAC(CSTR):"s3tenant"][S3BK(CSTR):"buc
ket1"][S3KY(CSTR):"fh-small-0"]
[CBID(UI64):0x779557A069B2C037][UUID(CSTR):"94BA6949-38E1-4B0C-BC80-
EB44FB4FCC7F"][CSIZ(UI64):1024][AVER(UI32):10]
[ATIM(UI64):1565203410783597][ATYP(FC32):SPUT][ANID(UI32):12454421][AMID(F
C32):S3RQ][ATID(UI64):8439606722108456022]]
```
2019-08-07T18:43:30.784558

```
[AUDT:[RSLT(FC32):SUCS][CNID(UI64):1565149504991693][TIME(UI64):121666][SA
IP(IPAD):"10.224.2.255"][S3AI(CSTR):"17530064241597054718"]
[SACC(CSTR):"s3tenant"][S3AK(CSTR):"SGKH9100SCkNB8M3MTWNt-
PhoTDwB9JOk7PtyLkQmA=="][SUSR(CSTR):"urn:sgws:identity::175300642415970547
18:root"]
[SBAI(CSTR):"17530064241597054718"][SBAC(CSTR):"s3tenant"][S3BK(CSTR):"buc
ket1"][S3KY(CSTR):"fh-small-2000"]
[CBID(UI64):0x180CBD8E678EED17][UUID(CSTR):"19CE06D0-D2CF-4B03-9C38-
E578D66F7ADD"][CSIZ(UI64):1024][AVER(UI32):10]
[ATIM(UI64):1565203410784558][ATYP(FC32):SPUT][ANID(UI32):12454421][AMID(F
C32):S3RQ][ATID(UI64):13489590586043706682]]
```

```
以預設格式、稽核記錄檔中的稽核訊息不易讀取或解讀。您可以使用 audit-explain 工具、可在稽核記錄中
取得稽核訊息的簡化摘要。您可以使用 audit-sum 此工具可摘要記錄寫入、讀取及刪除作業的數量、以及這些
作業所需的時間。
```
相關資訊

["](#page-4-0)[使用稽核說明工具](#page-4-0)["](#page-4-0)

["](#page-5-0)[使用稽核加總工具](#page-5-0)["](#page-5-0)

### <span id="page-4-0"></span>使用稽核說明工具

您可以使用 audit-explain 將稽核記錄中的稽核訊息轉譯為易於讀取的格式的工具。

您需要的產品

- 您必須擁有特定的存取權限。
- 您必須擁有 Passwords.txt 檔案:
- 您必須知道主管理節點的IP位址。

關於這項工作

。 audit-explain 此工具可在主要管理節點上使用、可在稽核記錄中提供稽核訊息的簡化摘要。

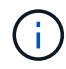

。 audit-explain 此工具主要供疑難排解作業期間的技術支援人員使用。處理中 auditexplain 查詢可能會耗用大量的CPU電力、這可能會影響StorageGRID 到整個過程。

此範例顯示的一般輸出 audit-explain 工具:當帳戶ID為92484777680322627870的S3租戶提出建立名 為「Bucket1」的儲存區要求、並將三個物件新增至該儲存區時、就會產生這四個SPUT稽核訊息。

SPUT S3 PUT bucket bucket1 account:92484777680322627870 usec:124673 SPUT S3 PUT object bucket1/part1.txt tenant:92484777680322627870 cbid:9DCB157394F99FE5 usec:101485 SPUT S3 PUT object bucket1/part2.txt tenant:92484777680322627870 cbid:3CFBB07AB3D32CA9 usec:102804 SPUT S3 PUT object bucket1/part3.txt tenant:92484777680322627870 cbid:5373D73831ECC743 usec:93874

。 audit-explain 工具可以處理純文字或壓縮的稽核記錄。例如:

audit-explain audit.log

audit-explain 2019-08-12.txt.gz

。 audit-explain 工具也可以一次處理多個檔案。例如:

audit-explain audit.log 2019-08-12.txt.gz 2019-08-13.txt.gz

```
audit-explain /var/local/audit/export/*
```
最後 audit-explain 工具可以接受來自管路的輸入、讓您使用篩選及預先處理輸入 grep 命令或其他方法。 例如:

grep SPUT audit.log | audit-explain

grep bucket-name audit.log | audit-explain

由於稽核記錄的剖析速度可能非常龐大且緩慢、因此您可以篩選要查看及執行的部分、藉此節省時間 auditexplain 在零件上、而非整個檔案。

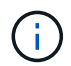

。 audit-explain 工具不接受壓縮檔案做為管道輸入。若要處理壓縮檔案、請將檔案名稱提供 為命令列引數、或使用 zcat 先解壓縮檔案的工具。例如:

zcat audit.log.gz | audit-explain

使用 help (-h) 選項以查看可用的選項。例如:

```
 $ audit-explain -h
```
步驟

- 1. 登入主要管理節點:
	- a. 輸入下列命令: ssh admin@*primary\_Admin\_Node\_IP*
	- b. 輸入中所列的密碼 Passwords.txt 檔案:
- 2. 輸入下列命令、其中 /var/local/audit/export/audit.log 代表您要分析的檔案名稱和位置:
	- \$ audit-explain /var/local/audit/export/audit.log

。 audit-explain 工具會針對指定檔案或檔案中的所有訊息、列印人類可讀的解析。

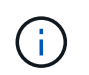

為了縮短行長並提高讀取能力、預設不會顯示時間戳記。如果您想要查看時間戳記、請使用 時間戳記 (-t) 選項。

相關資訊

["SPUT](https://docs.netapp.com/zh-tw/storagegrid-115/audit/sput-s3-put.html)[:](https://docs.netapp.com/zh-tw/storagegrid-115/audit/sput-s3-put.html)[S3"](https://docs.netapp.com/zh-tw/storagegrid-115/audit/sput-s3-put.html)

### <span id="page-5-0"></span>使用稽核加總工具

您可以使用 audit-sum 用於計算寫入、讀取、顯示及刪除稽核訊息的工具、以及查看每 種作業類型的最小、最大和平均時間(或大小)。

您需要的產品

• 您必須擁有特定的存取權限。

- 您必須擁有 Passwords.txt 檔案:
- 您必須知道主管理節點的IP位址。

#### 關於這項工作

。 audit-sum 工具(可在主要管理節點上使用)摘要說明記錄了多少寫入、讀取和刪除作業、以及這些作業需 要多長時間。

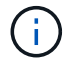

。 audit-sum 此工具主要供疑難排解作業期間的技術支援人員使用。處理中 audit-sum 查詢 可能會耗用大量的CPU電力、這可能會影響StorageGRID 到整個過程。

此範例顯示的一般輸出 audit-sum 工具:此範例顯示傳輸協定作業所需的時間。

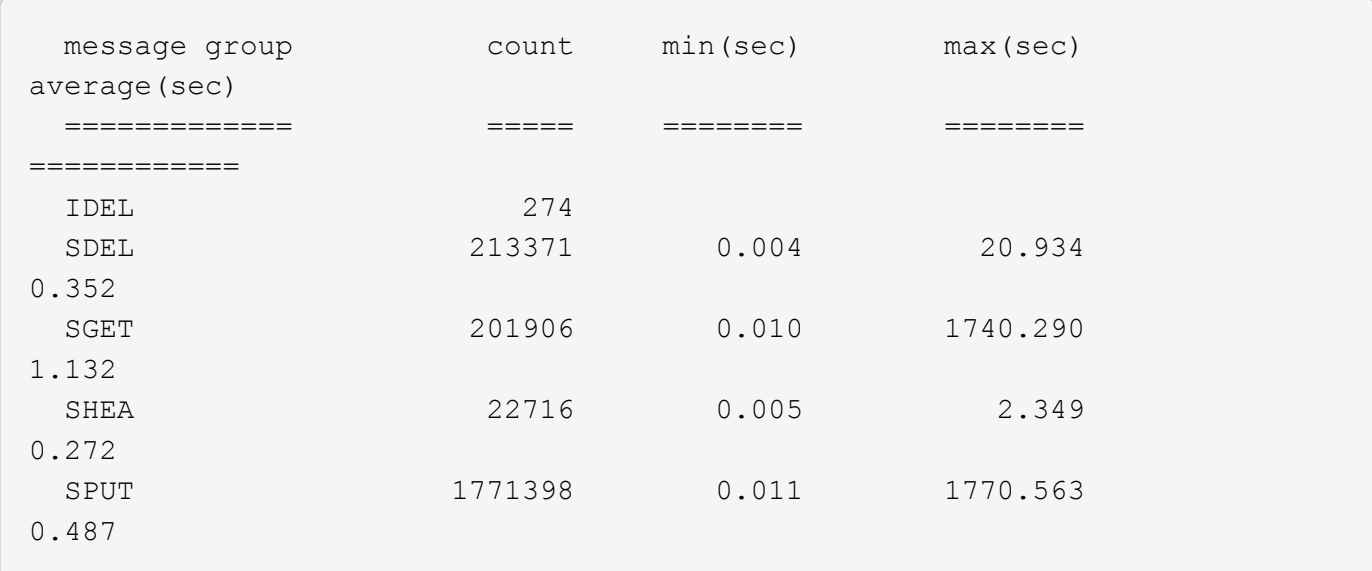

。 audit-sum 此工具可在稽核記錄中提供下列S3、Swift和ILM稽核訊息的計數和時間:

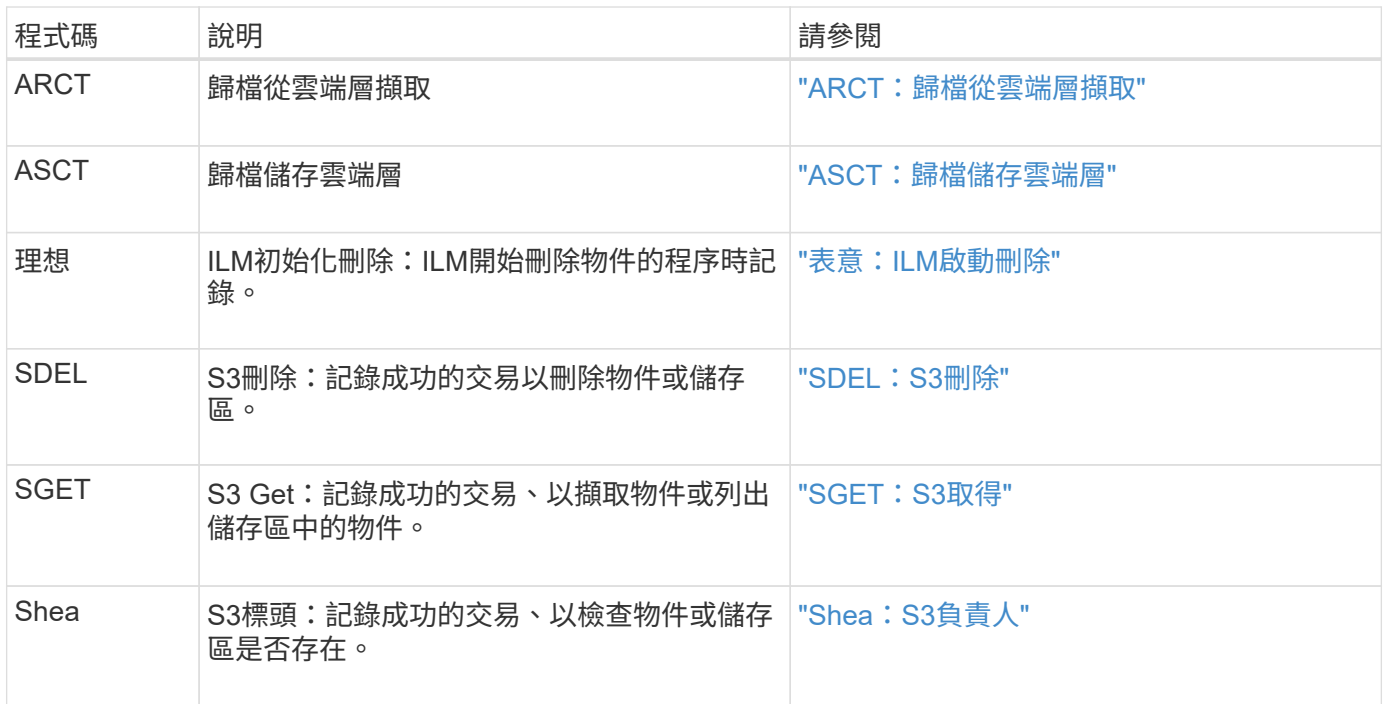

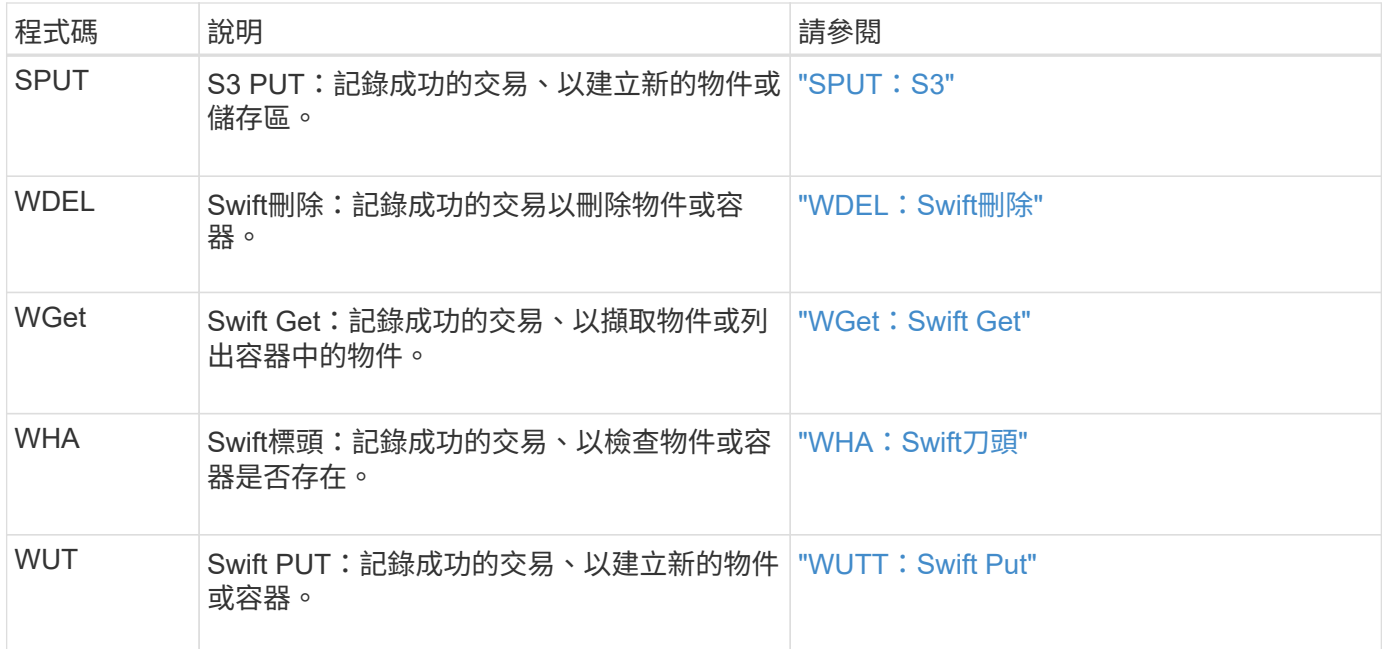

。 audit-sum 工具可以處理純文字或壓縮的稽核記錄。例如:

audit-sum audit.log

audit-sum 2019-08-12.txt.gz

。 audit-sum 工具也可以一次處理多個檔案。例如:

audit-sum audit.log 2019-08-12.txt.gz 2019-08-13.txt.gz

audit-sum /var/local/audit/export/\*

最後 audit-sum 工具也可以接受來自管路的輸入、讓您使用篩選和預先處理輸入 grep 命令或其他方法。例如

grep WGET audit.log | audit-sum

grep bucket1 audit.log | audit-sum

grep SPUT audit.log | grep bucket1 | audit-sum

:

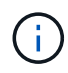

此工具不接受壓縮檔案做為管道輸入。若要處理壓縮檔案、請將檔案名稱提供為命令列引數、或 使用 zcat 先解壓縮檔案的工具。例如:

audit-sum audit.log.gz

zcat audit.log.gz | audit-sum

您可以使用命令列選項、將儲存區上的作業與物件上的作業分開彙總、或依儲存區名稱、時間期間或目標類型將 訊息摘要分組。根據預設、摘要會顯示最小、最大和平均操作時間、但您可以使用 size (-s) 選項、改為查看 物件大小。

使用 help (-h) 選項以查看可用的選項。例如:

\$ audit-sum -h

#### 步驟

1. 登入主要管理節點:

a. 輸入下列命令: ssh admin@*primary\_Admin\_Node\_IP*

b. 輸入中所列的密碼 Passwords.txt 檔案:

2. 如果您要分析與寫入、讀取、標頭及刪除作業相關的所有訊息、請依照下列步驟操作:

a. 輸入下列命令、其中 /var/local/audit/export/audit.log 代表您要分析的檔案名稱和位置:

\$ audit-sum /var/local/audit/export/audit.log

此範例顯示的一般輸出 audit-sum 工具:此範例顯示傳輸協定作業所需的時間。

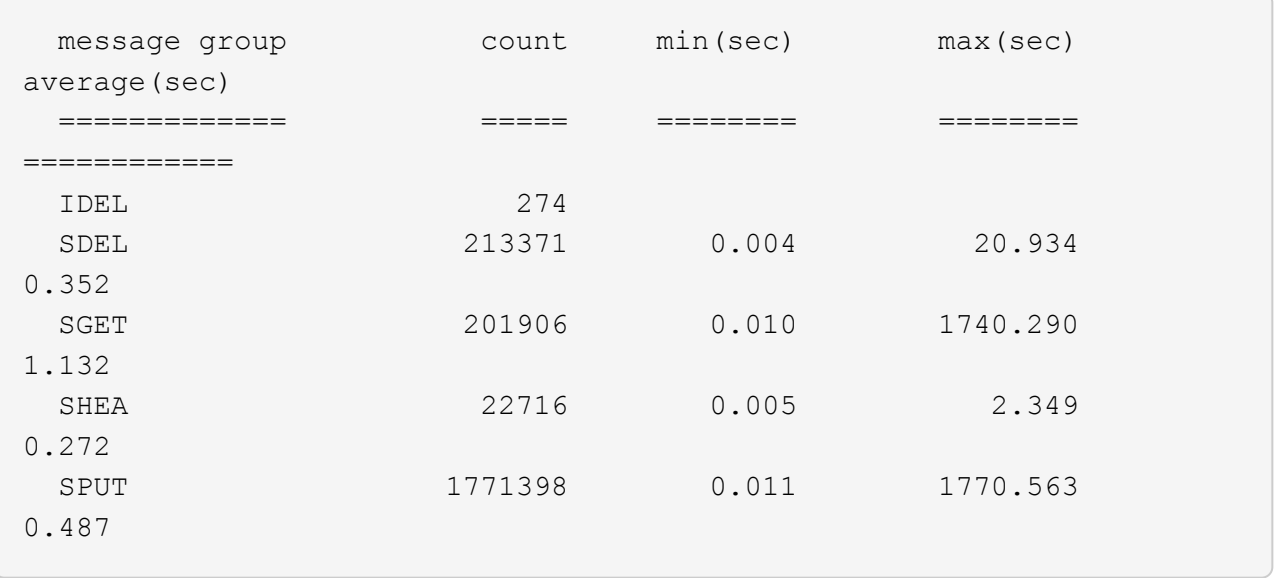

在此範例中、SGET(S3 Get)作業平均速度最慢、僅1.13秒、但SGET和SPUT(S3 PUT)作業都顯示 出約1、730秒的長時間最差時間。

b. 若要顯示最慢的10個擷取作業、請使用Grep命令僅選取SGET訊息、然後新增長輸出選項 (-1) 若要包 含物件路徑: grep SGET audit.log | audit-sum -l

結果包括類型(物件或儲存區)和路徑、可讓您為稽核日誌中與這些特定物件相關的其他訊息進行 Grep。

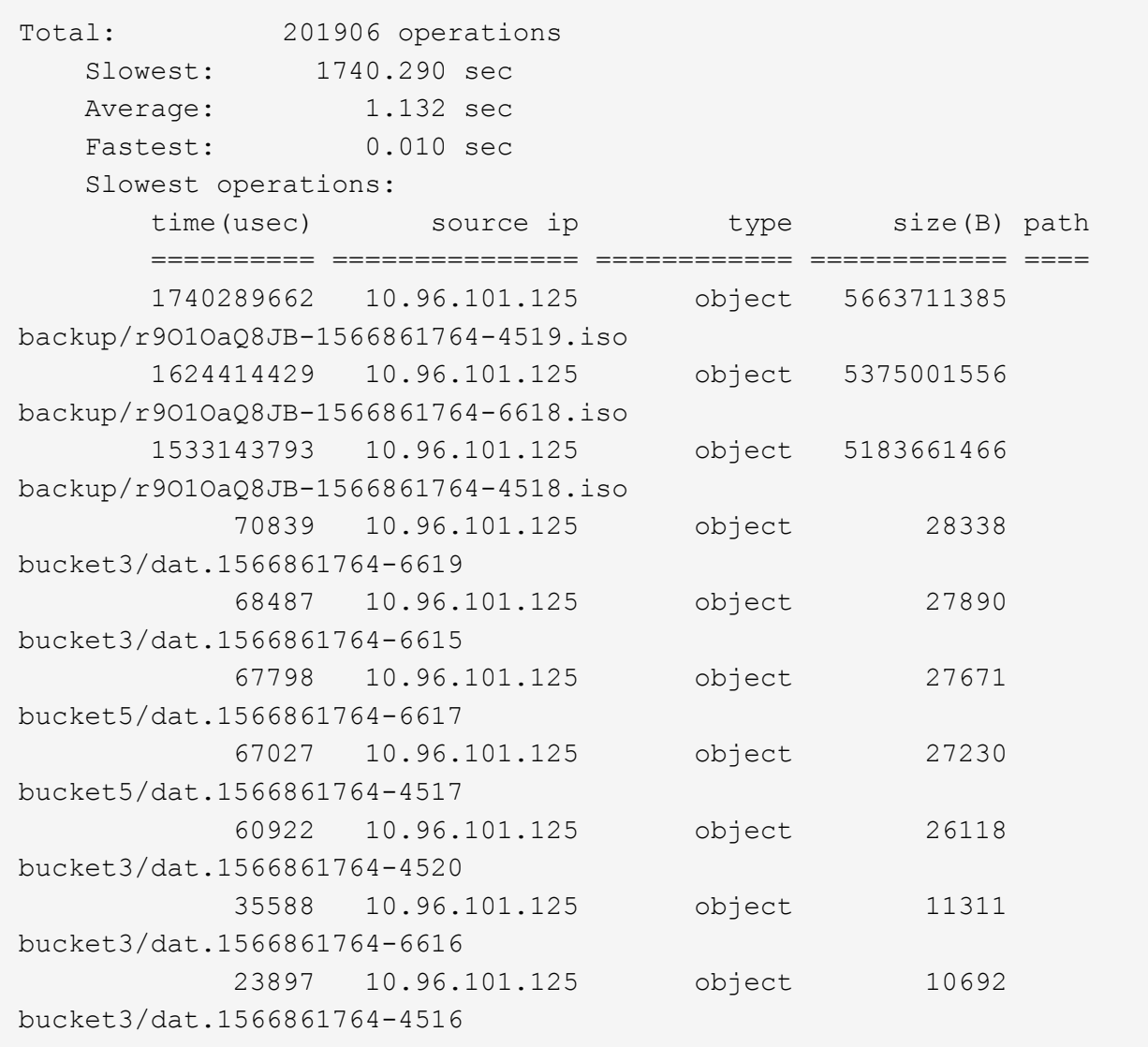

+ 在此範例輸出中、您可以看到三個最慢的S3「Get(取得)」要求是針對大小約5 GB的物件、比其他物件 大得多。大容量則是最差擷取時間緩慢的問題。

3. 如果您想要判斷要從網格擷取和擷取的物件大小、請使用「大小」選項 (-s):

audit-sum -s audit.log

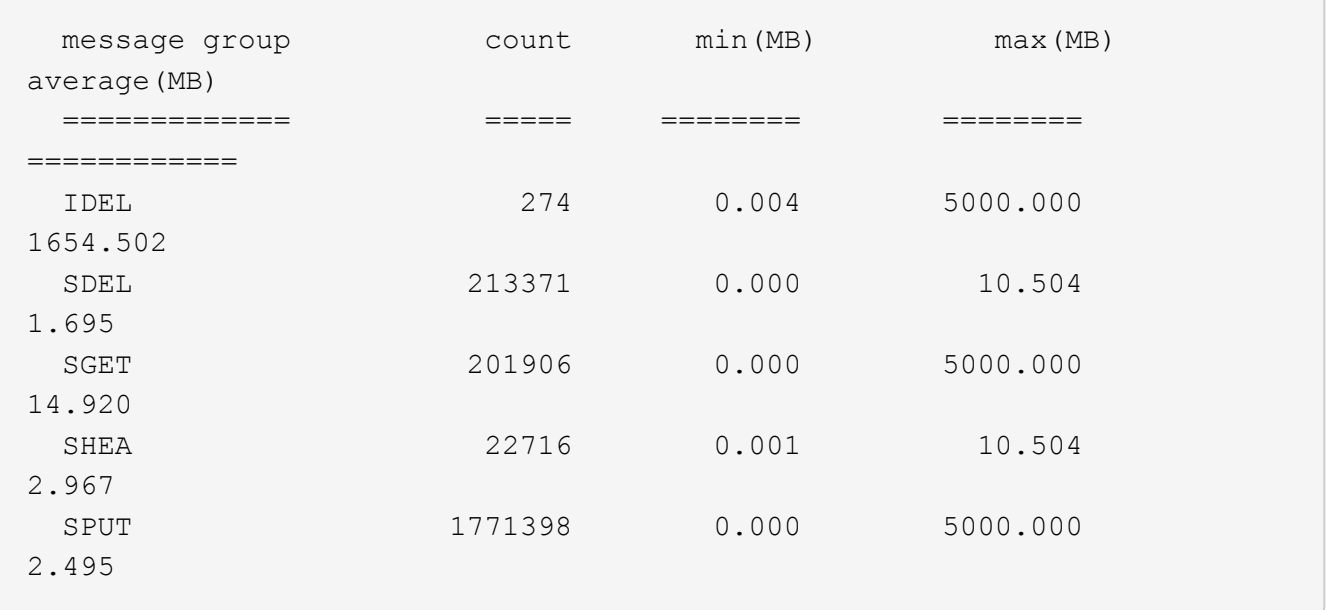

在此範例中、SPUT的平均物件大小低於2.5 MB、但SGET的平均大小卻大得多。SPUT訊息的數量遠高 於SGET訊息的數量、表示大部分的物件永遠不會擷取。

- 4. 如果您想要判斷昨天擷取的速度是否緩慢:
	- a. 在適當的稽核記錄上發出命令、然後使用「依時間分組」選項 (-gt)、接著是期間(例如、15M、1H  $\cdot$  10S) :

grep SGET audit.log | audit-sum -gt 1H

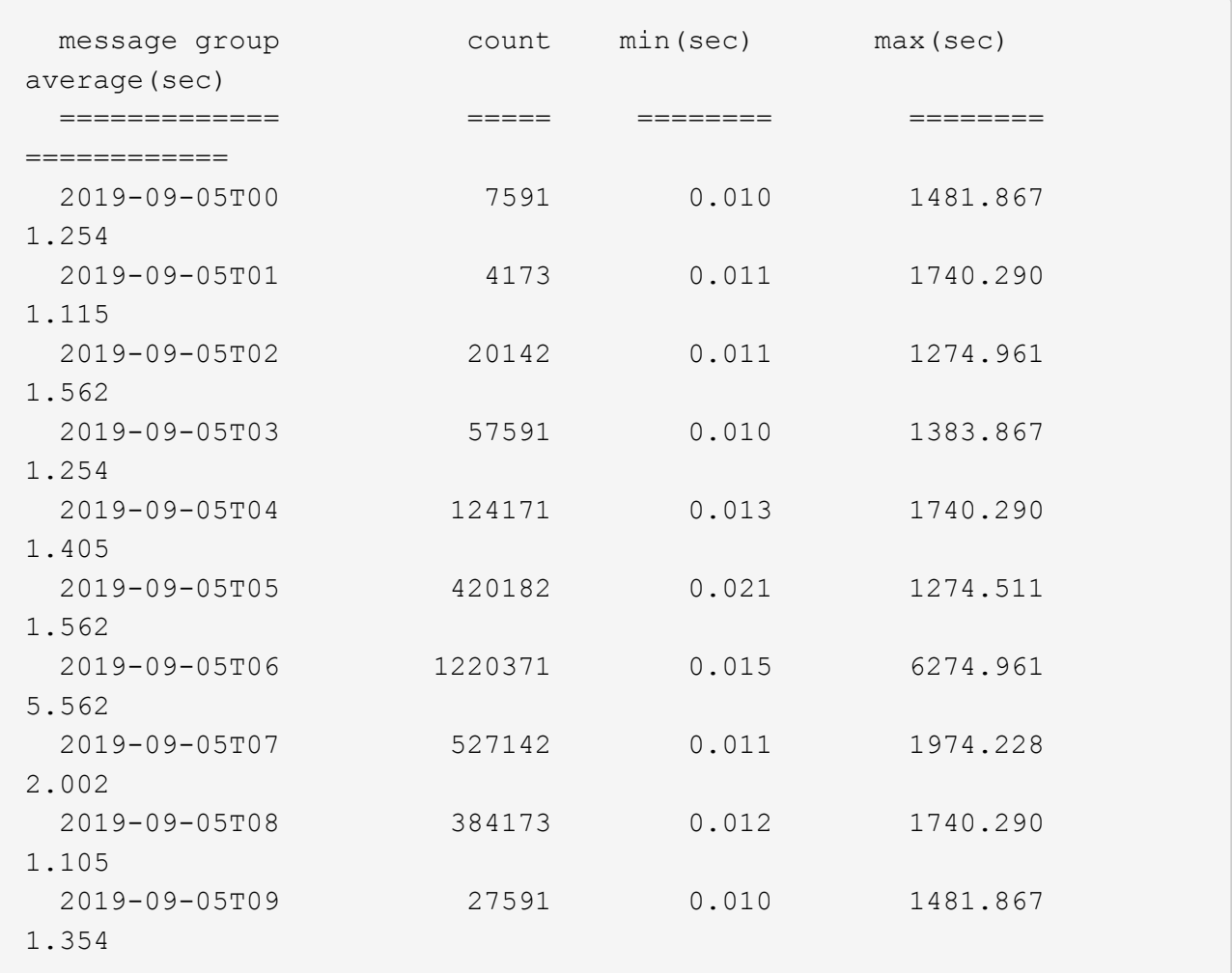

這些結果顯示S3在06:00到07:00之間尖峰流量。在這些時間、最大和平均時間都會大幅增加、而且不會 隨著計數增加而逐漸增加。這表示容量已超過某個位置、可能是網路或網格處理要求的能力。

b. 若要判斷昨天每小時擷取的物件大小、請新增「大小」選項 (-s)命令:

grep SGET audit.log | audit-sum -gt 1H -s

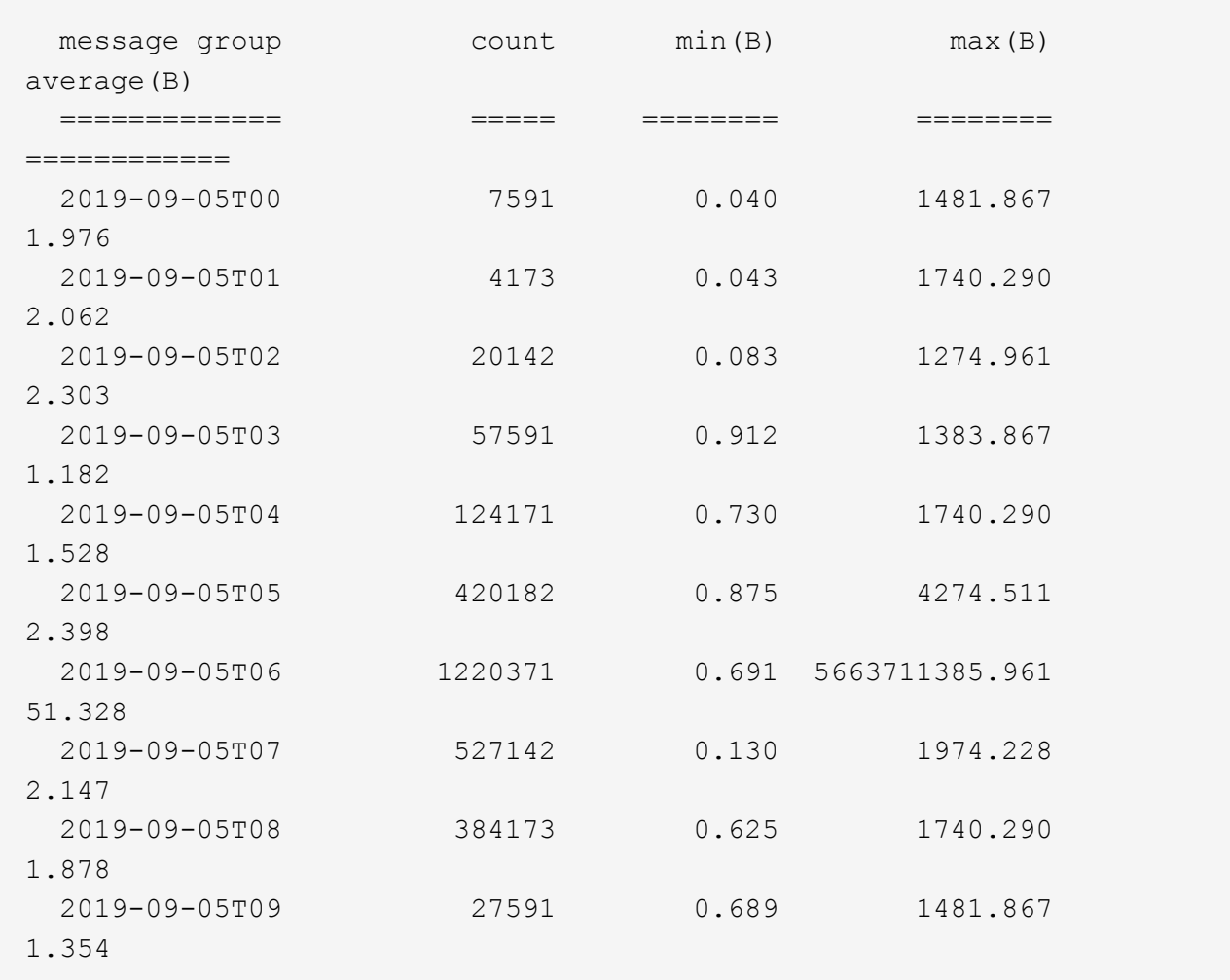

這些結果顯示、當整體擷取流量達到最大值時、會發生一些非常大的擷取。

c. 若要查看更多詳細資料、請使用 audit-explain 檢閱該時段所有SGET作業的工具:

grep 2019-09-05T06 audit.log | grep SGET | audit-explain | less

如果應該輸出許多行的Grep命令、請新增 less 命令、一次顯示一頁(一個畫面)的稽核記錄檔內容。

5. 如果您想要判斷儲存區上的SPUT作業是否比物件的SPUT作業慢:

a. 從使用開始 -go 選項、可分別將物件和儲存區作業的訊息分組:

grep SPUT sample.log | audit-sum -go

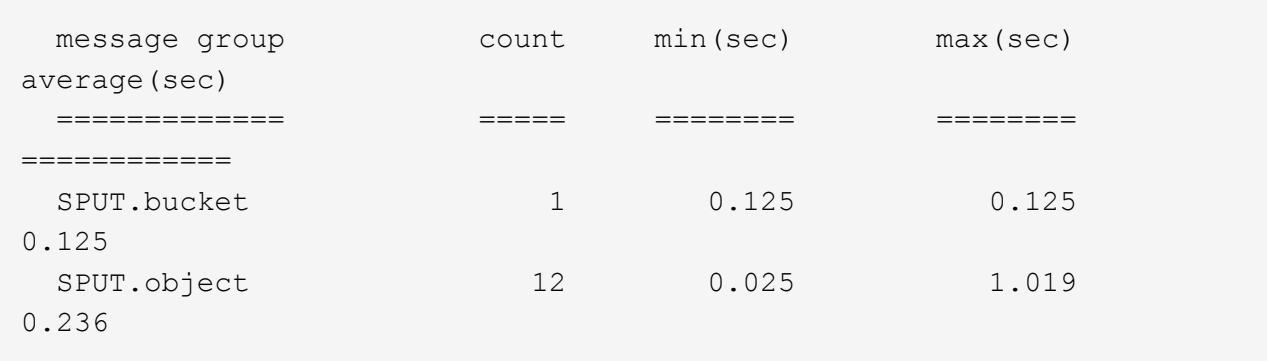

結果顯示、適用於貯體的SPUT作業與物件的SPUT作業具有不同的效能特性。

b. 若要判斷哪些儲存區的SPUT作業速度最慢、請使用 -gb 選項、可依儲存區將訊息分組:

grep SPUT audit.log | audit-sum -gb

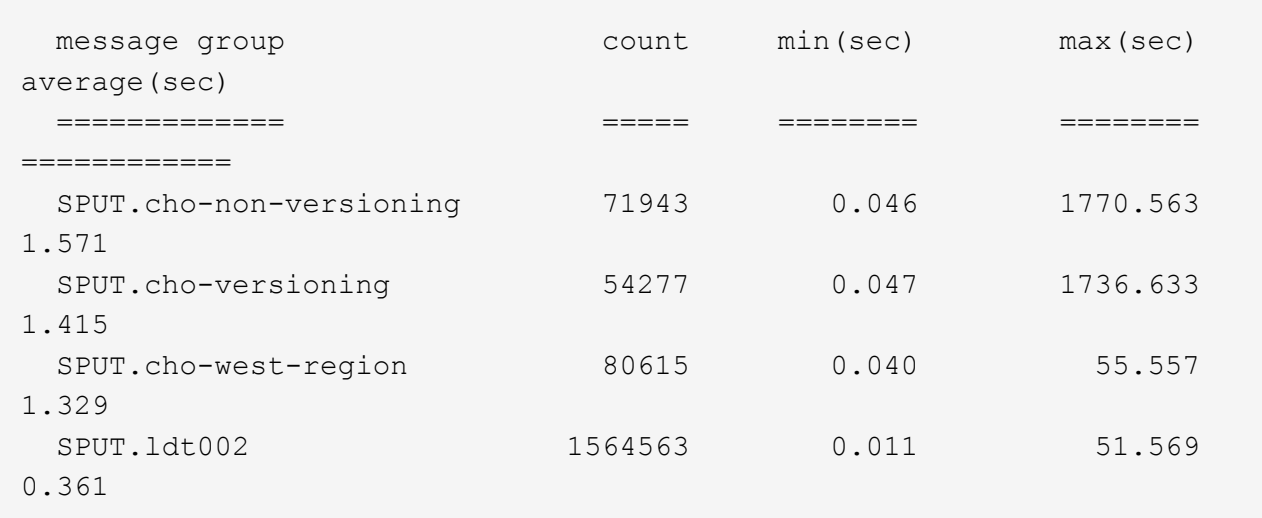

c. 若要判斷哪些儲存區具有最大的SPUT物件大小、請同時使用 -gb 和 -s 選項:

grep SPUT audit.log | audit-sum -gb -s

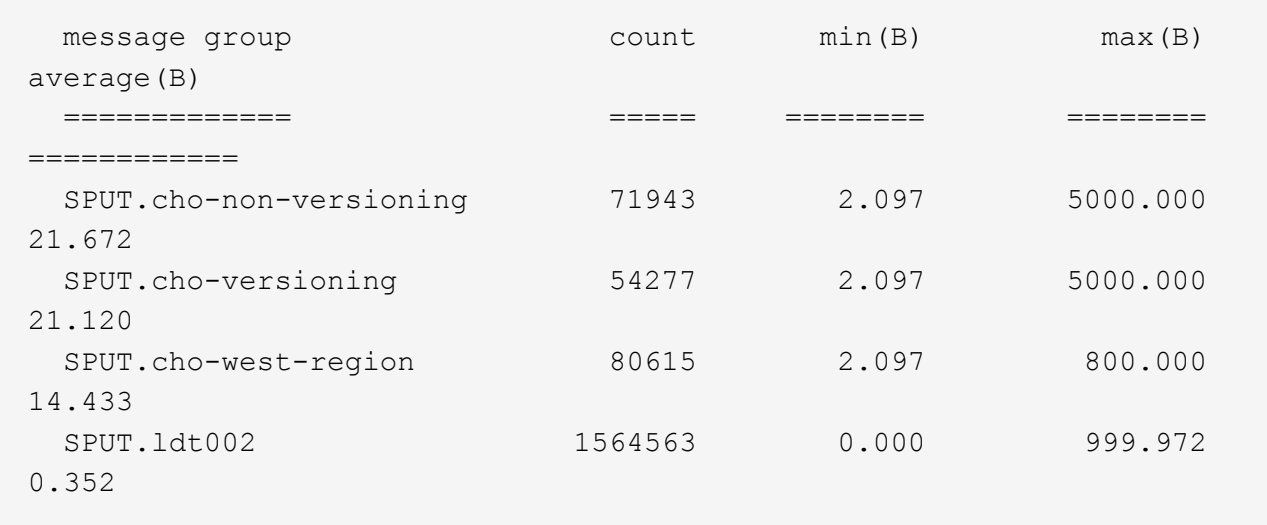

#### 相關資訊

["](#page-4-0)[使用稽核說明工具](#page-4-0)["](#page-4-0)

#### 版權資訊

Copyright © 2024 NetApp, Inc. 版權所有。台灣印製。非經版權所有人事先書面同意,不得將本受版權保護文件 的任何部分以任何形式或任何方法(圖形、電子或機械)重製,包括影印、錄影、錄音或儲存至電子檢索系統 中。

由 NetApp 版權資料衍伸之軟體必須遵守下列授權和免責聲明:

此軟體以 NETAPP「原樣」提供,不含任何明示或暗示的擔保,包括但不限於有關適售性或特定目的適用性之 擔保,特此聲明。於任何情況下,就任何已造成或基於任何理論上責任之直接性、間接性、附隨性、特殊性、懲 罰性或衍生性損害(包括但不限於替代商品或服務之採購;使用、資料或利潤上的損失;或企業營運中斷),無 論是在使用此軟體時以任何方式所產生的契約、嚴格責任或侵權行為(包括疏忽或其他)等方面,NetApp 概不 負責,即使已被告知有前述損害存在之可能性亦然。

NetApp 保留隨時變更本文所述之任何產品的權利,恕不另行通知。NetApp 不承擔因使用本文所述之產品而產 生的責任或義務,除非明確經過 NetApp 書面同意。使用或購買此產品並不會在依據任何專利權、商標權或任何 其他 NetApp 智慧財產權的情況下轉讓授權。

本手冊所述之產品受到一項(含)以上的美國專利、國外專利或申請中專利所保障。

有限權利說明:政府機關的使用、複製或公開揭露須受 DFARS 252.227-7013(2014 年 2 月)和 FAR 52.227-19(2007 年 12 月)中的「技術資料權利 - 非商業項目」條款 (b)(3) 小段所述之限制。

此處所含屬於商業產品和 / 或商業服務(如 FAR 2.101 所定義)的資料均為 NetApp, Inc. 所有。根據本協議提 供的所有 NetApp 技術資料和電腦軟體皆屬於商業性質,並且完全由私人出資開發。 美國政府對於該資料具有 非專屬、非轉讓、非轉授權、全球性、有限且不可撤銷的使用權限,僅限於美國政府為傳輸此資料所訂合約所允 許之範圍,並基於履行該合約之目的方可使用。除非本文另有規定,否則未經 NetApp Inc. 事前書面許可,不得 逕行使用、揭露、重製、修改、履行或展示該資料。美國政府授予國防部之許可權利,僅適用於 DFARS 條款 252.227-7015(b) (2014年2月) 所述權利。

商標資訊

NETAPP、NETAPP 標誌及 <http://www.netapp.com/TM> 所列之標章均為 NetApp, Inc. 的商標。文中所涉及的所 有其他公司或產品名稱,均為其各自所有者的商標,不得侵犯。